Краткая инструкция по оформлению Заказов для нотариусов, адвокатов, оценщиков, управляющих, самозанятых

1. Выберите продукт из предложенных слева вариантов. (рис 1)

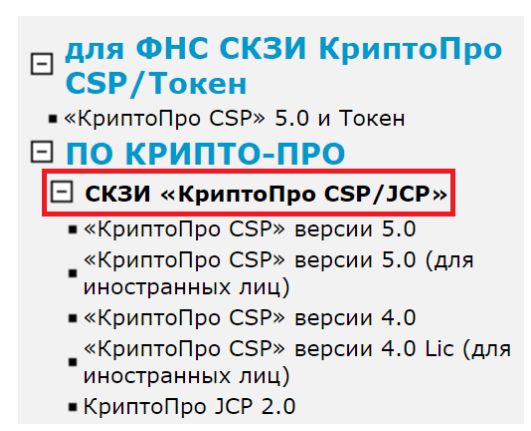

Рисунок 1. Меню для выбора продукта

2. Выберите лицензию/продукт/услугу, указав их нужное количество. (рис 2)

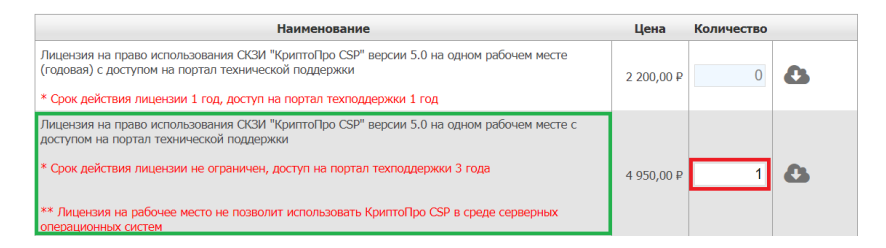

Рисунок 2. Меню для выбора лицензии/продукт/услугу

3. Далее нажмите «Добавить в заказ» в правом нижнем углу формы. (рис 3)

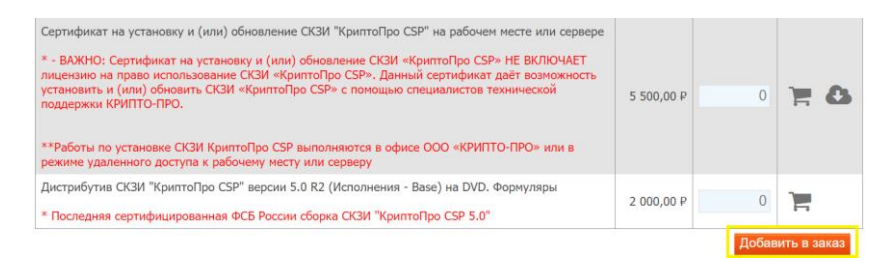

## Рисунок 3. Добавить заказ

4. Далее необходимо завершить оформление заказа. (рис 4)

| Ваш заказ                                                                                                    |                                |            |                                    |  |                |
|----------------------------------------------------------------------------------------------------|--------------------------------|------------|------------------------------------|--|----------------|
| <b>Наименование</b>                                                                                                    | Цена                           | Количество | Сумма                              |  |                |
| Лицензия на право использования СКЗИ "КриптоПро CSP" версии 5.0 на<br>одном рабочем месте с доступом на портал технической поддержки                                                                                                    | 4950,00 P<br>НДС не облагается |            | 4 950,00 Р Удалить                 |  |                |
| Комментарий к заказу<br>Итого: 4950,00 Р<br>Онлайн-загрузка $\sim$<br>Способ доставки<br>* Online-загрузка лицензий/сертификатов, отгрузочные документы будут отправлены Почтой России.                                                                                                    |                                |            |                                    |  |                |
| ВАЖНО: Лицензия/сертификат формируются только после поступления денежных средств на расчётный счёт ООО «КРИПТО-ПРО». Копии платежных<br>поручений направлять в ООО «КРИПТО-ПРО» НЕ НУЖНО - по копии платежного поручения лицензии/сертификаты НЕ ФОРМИРУЮТСЯ.<br>Лицензии/сертификаты формируются не ранее рабочего дня, следующего за днём поступления денежных средств на расчетный счёт ООО «КРИПТО-ПРО» по<br>выставленному счёту (обычно в течение 2-х или 3-х рабочих дней с даты оплаты). После формирования лицензия/сертификат становятся доступны для<br>online-загрузки. Отгрузочные документы будут отправлены Почтой России. |                                |            |                                    |  |                |
|                                                                                                    | Выгрузить спецификацию         |            | Запросить коммерческое предложение |  | Оформить заказ |

Рисунок 4. Оформить заказ

5. Выберите организационно-правовую форму и заполните необходимые данные. (рис 5)

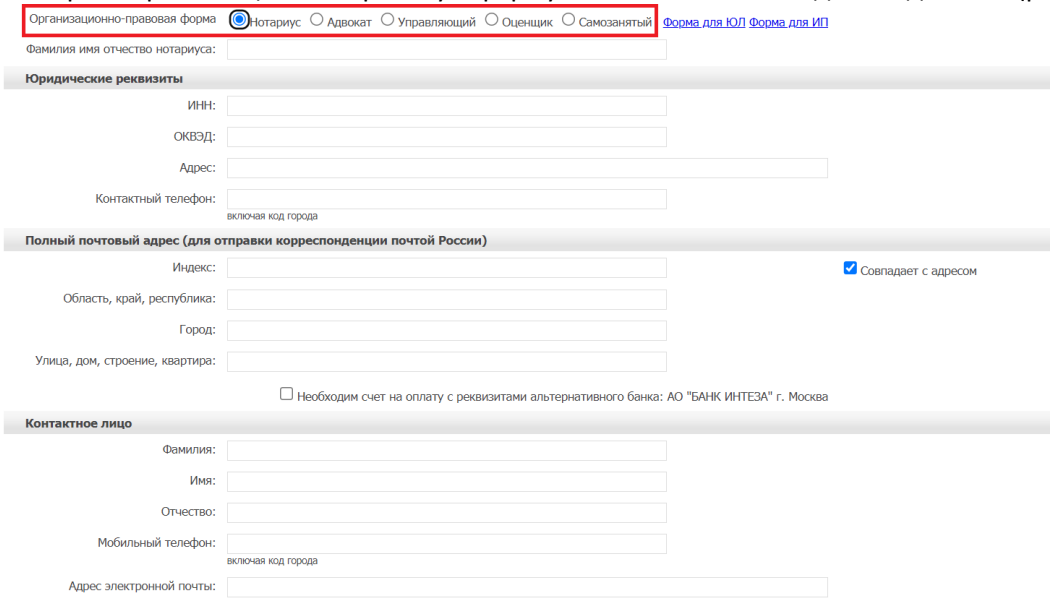

Рисунок 5. Регистрационная форма

- 6. Заполните регистрационную форму и нажмите на кнопку «Далее».
- 7. Для оплаты оформленного заказа, необходимо перейти по ссылке из полученного электронного письма.
- 8. После оплаты в течении 15 минут будет направлена ссылка для онлайн загрузки лицензии.
- 9. При возникновении вопросов по заказу направьте электронное письмо на [order@cryptopro.ru](mailto:order@cryptopro.ru) в ответ на одно из писем, полученное вами при исполнении заказа. ВАЖНО: не изменяйте и не удаляйте тему данных писем, ваши обращения будут обрабатываться быстрее. Обращения по заказам принимаются только по электронной почте и только на электронный ящик [order@cryptopro.ru.](mailto:order@cryptopro.ru)